1  $\overline{2}$ INTRODUCTION TO STRUCTURED QUERY LANGUAGE FOR DATA ANALYTICS 3 WS24SQL10001, 2024/03/11 - 2024/04/10  $\Delta$ https://folvera.commons.gc.cuny.edu/?cat=34 5 6 7 SESSION #6 (2024/03/27): CREATING DATABASE OBJECTS 8 9 1. Understanding data types 10 2. Creating, dropping and altering databases, schemata, tables and columns 3. Inserting values into tables and updating values 11 4. Differences between 'DROP', 'TRUNCATE' and 'DELETE'  $12$ 13  $14$ 1. LAB #4 15 Write a query without duplicate rows ('SELECT DISTINCT') 16 17 1.01. to get all fields from `AP1. Invoices` and `AP1. InvoiceLineItems` to 18 retrieve shared data ('INNER JOIN') removing all duplicate columns 19 (`AP1.Invoices.InvoiceID` and `AP1.InvoiceLineItems.InvoiceID`), 20 1.02. to format dates as `MMM d, yyyy` (first three letters of the month, the day without leading zeros and the full year)  $21$ 1.03. and to format money (`c`) as `en-us` (`\$`).  $22$  $23$ 24 25 **SELECT DISTINCT** 26 AP1.Invoices.InvoiceID, 27 AP1. Invoices. InvoiceNumber, 28 FORMAT(AP1.Invoices.InvoiceDate, -- 1. formatting column as 29 'MM/dd/yyyy', 'en-us') -- `MM/dd/yyyy` (date) with -- culture `en-us` as 30 `InvoiceDate` AS InvoiceDate, 31  $\sim$   $\sim$ -- 2. formatting column as FORMAT(AP1.Invoices.InvoiceTotal,  $32<sup>2</sup>$ -- `MM/dd/yyyy` (date) with 33 'MM/dd/yyyy', 'en-us'**)** 34 -- culture en-us as 35 AS InvoiceTotal, -- `InvoiceTotal` 36  $\overline{C}$ 37 **SELECT** -- 3. embedded query calling -- `AVG(InvoiceTotal)` 38 FORMAT(AVG(AP1.Invoices.InvoiceTotal), -- formatted as `c` 39  $\text{``c''}$ ,  $\text{``en-us''}$ -- (currency) with culture 40  $\omega \equiv \omega$ `en-us` 41 from all values in table  $\sim 10^{-1}$ 42 FROM AP1. Invoices 43  $\sim 100$  km s  $^{-1}$ `AP1.Invoices` as -- `AvgInvoiceTotal`  $\Delta\Delta$ ) AS AvgInvoiceTotal, FORMAT(AP1. Invoices. PaymentTotal, -- 4. formatting column as `c` 45 -- (currency) with culture<br>-- `en-us` as `PaymentTotal 46  $^{\prime}$  c',  $^{\prime}$  en-us') 47 AS PaymentTotal, 'en-us' as 'PaymentTotal' FORMAT(AP1.Invoices.CreditTotal, -- 5. formatting column as `c` 48 -- (currency) with culture<br>-- `en-us` as `CreditTotal` 49  $'C'$ , 'en-us') 'en-us' as 'CreditTotal' 50 AS CreditTotal, FORMAT(AP1.Invoices.InvoiceDueDate, -- 6. formatting column as 51 -- `MM/dd/yyyy` (date) with 52 'MM/dd/yyyy', 'en-us'**)** -- culture 'en-us' as 53 54 AS InvoiceDueDate,  $\sim 10^{11}$  km  $^{-1}$ `InvoiceDueDate` FORMAT(AP1.Invoices.PaymentDate, -- 7. formatting column as 55 56 'MM/dd/yyyy', 'en-us') -- `MM/dd/yyyy` (date) with culture `en-us` as 57  $\sim$   $\sim$ -- PaymentDate 58 AS PaymentDate, 59 AP1. InvoiceLineItems. InvoiceSequence, 60 AP1. InvoiceLineItems. AccountNo, FORMAT(AP1. InvoiceLineItems. InvoiceLineItemAmount, 61 -- 8. formatting column as `c` 62  ${}^{\prime}$  C ${}^{\prime}$ ,  ${}^{\prime}$  en-us ${}^{\prime}$ ) 63 -- (currency) with culture 64  $\omega$   $\omega$  . `en-us` as 65 `InvoiceLineItemAmount` AS InvoiceLineItemAmount,  $\omega = 1$ 

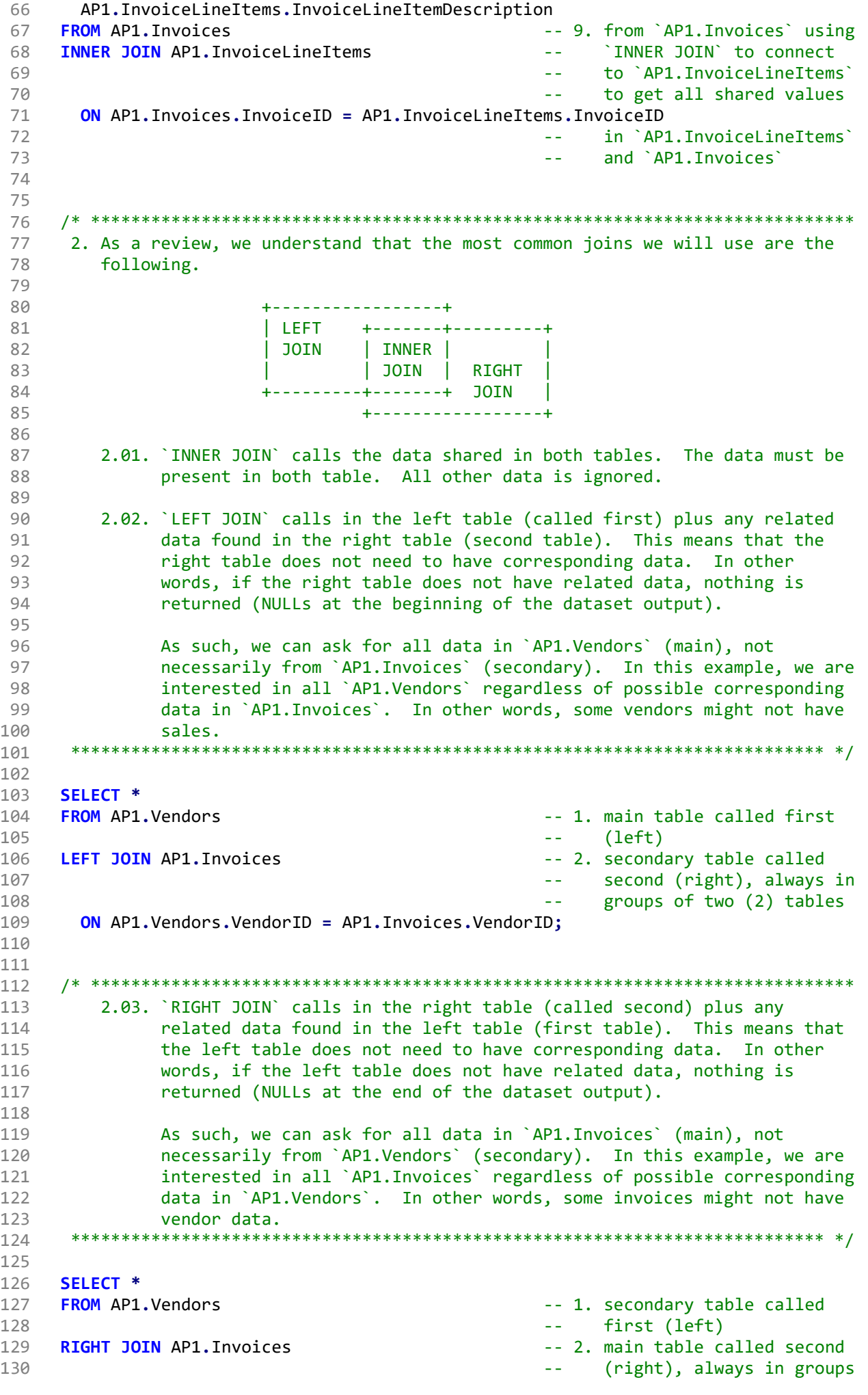

131 of two (2) tables 132 ON AP1.Vendors.VendorID = AP1.Invoices.VendorID; 133 134 135 2.04. On a personal note, `RIGHT JOIN` is a disorganized way to write code. 136 137 The example above could easily be called using `LEFT JOIN` ordering 138 the tables more appropriately. Note that the order of `VendorID` 139 coming from `AP1. Invoices` and `AP1. Vendors. VendorID` makes no  $140$ difference. 141 142 143 SELECT<sup>\*</sup> 144 -- 1. main table called first FROM AP1. Invoices 145  $\Delta \Delta \sim 10^{-11}$  $(left)$ -- 2. secondary table called LEFT JOIN AP1. Vendors 146 147 second (right), always in  $\omega$   $\omega$  . 148 groups of two (2) tables  $\omega_{\rm{eff}}$ 149 ON AP1. Invoices. VendorID = AP1. Vendors. VendorID; 150 151 152 153 3. Now that we understand most common data types, we can start creating data 154 objects (DATABASE, TABLE, etc.) and populating tables with data. 155 3.01. Note that no two objects of the same hierarchy can share the same 156 name, for example a TABLE and a VIEW. 157 158 159 3.02. The following is a quick view of database hierarchy. 160 SERVER: ``A server is a computer program that provides a 161 service to another computer programs (and its user). 162 163 In a data center, the physical computer that a server 164 program runs in is also frequently referred to as a 165 server. That machine may be a dedicated server or 166 it may be used for other purposes as well. 167 https://whatis.techtarget.com/definition/server 168 +- DATABASE: ``A database is a collection of information 169 that is organized so that it can be easily 170 accessed, managed and updated. 171 172 Data is organized into rows, columns and tables, and it is indexed to make it easier to find 173  $174$ relevant information. Data gets updated, 175 expanded and deleted as new information is added. 176 Databases process workloads to create and update 177 themselves, querying the data they contain and running applications against it. 178 https://searchsqlserver.techtarget.com/definition/database 179 180 +- SCHEMA: ``1) In computer programming, a schema 181 182 (pronounced SKEE-mah) is the organization or 183 structure for a database. The activity of 184 data modeling leads to a schema. (The plural 185 form is schemata. The term is from a Greek word for "form" or "figure." Another 186 word from the same source is "schematic.") 187 The term is used in discussing both 188 189 relational databases and object-oriented 190 databases. The term sometimes seems to refer to a visualization of a structure and 191 192 sometimes to a formal text-oriented 193 description. 194 Two common types of database schemata are the star schema and the snowflake schema. 195

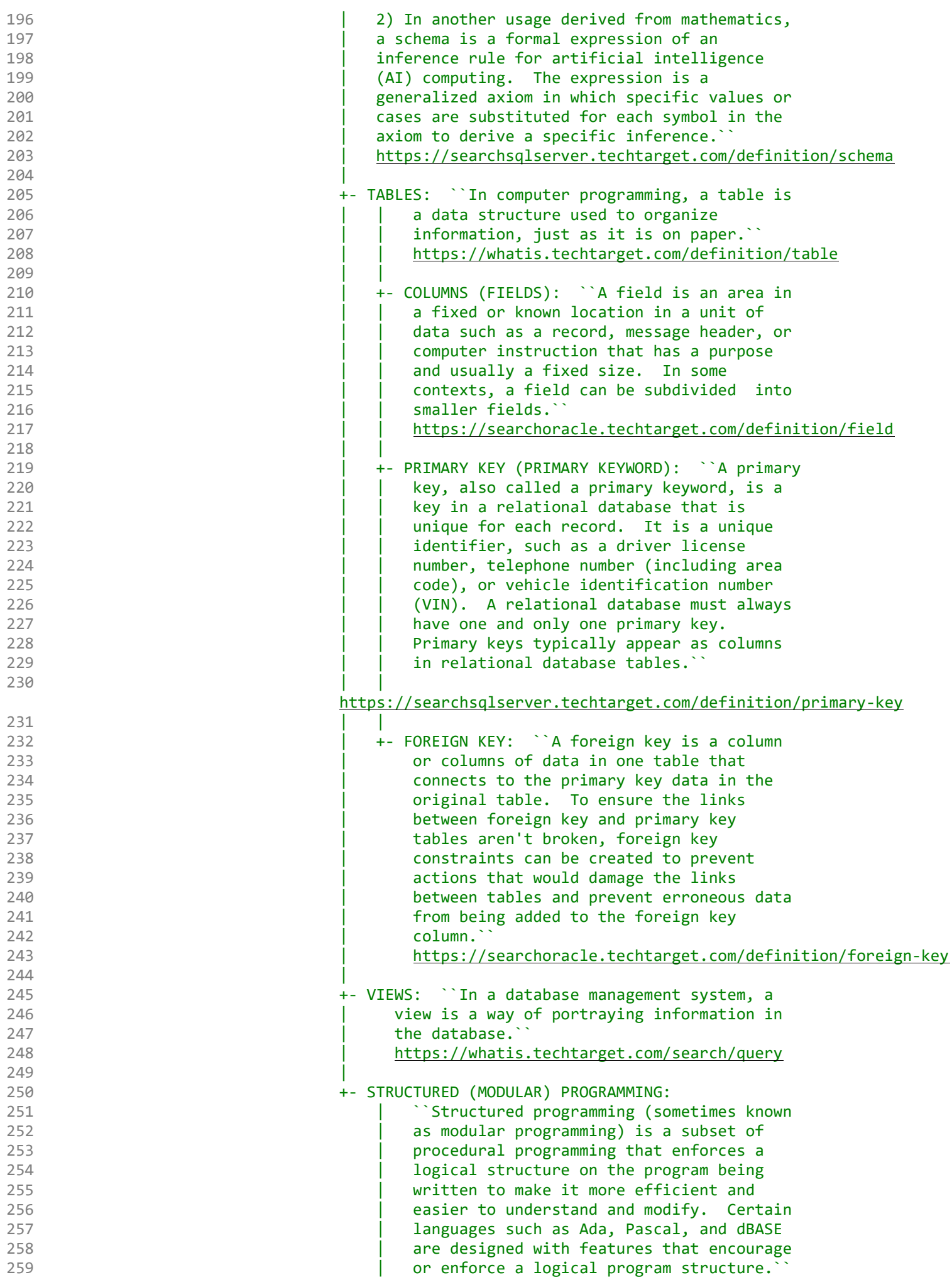

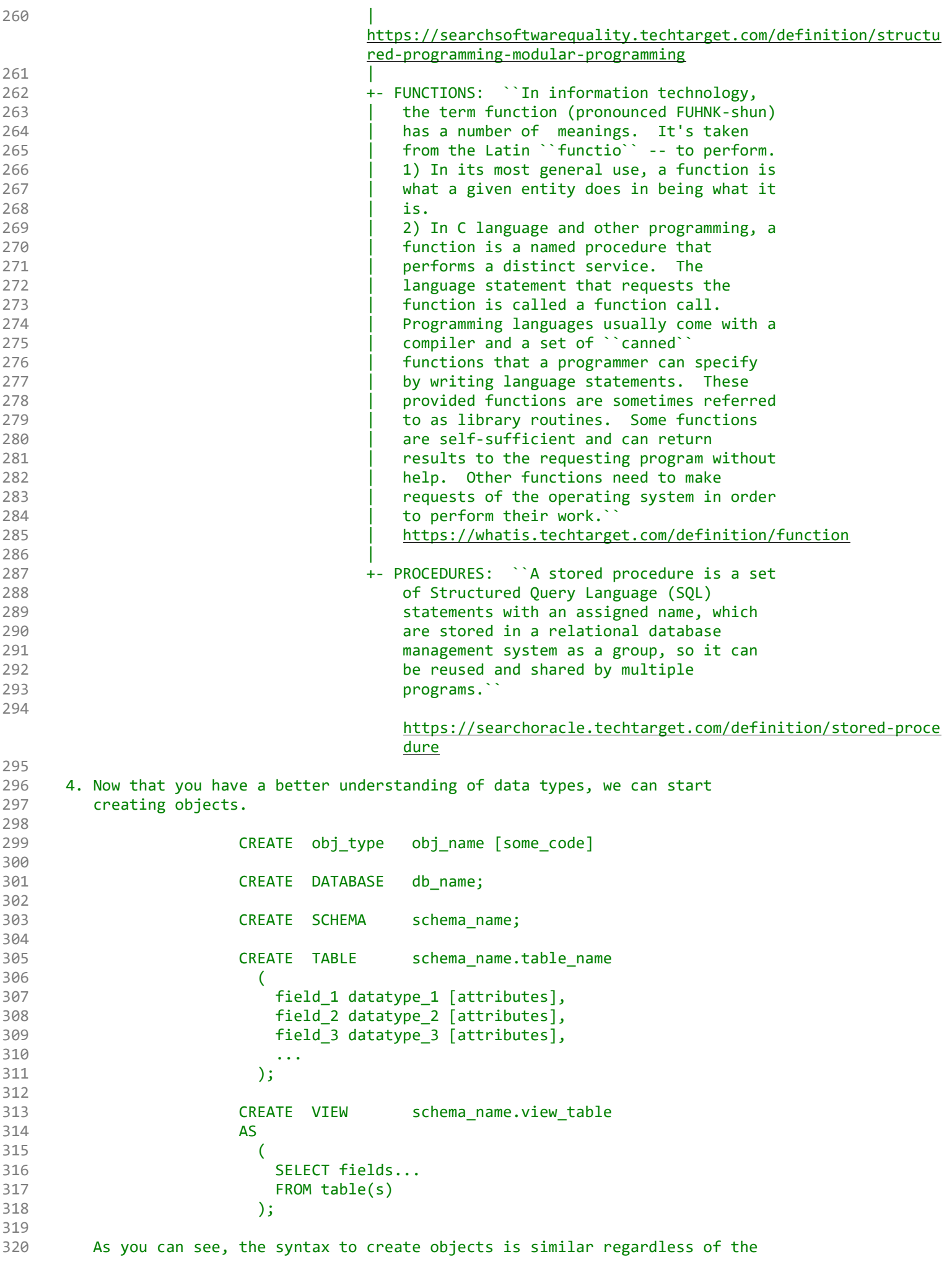

```
321
        object type.
322
323
        4.01. In the example below, we create database `labs`.
      324
325
326
     CREATE DATABASE labs;
327
328
     329
        4.02. We then create schema `ace`, which must be called to be used when
330
331
             creating tables or other objects.
332
333
             There is no need to call the name of the schema when using the SQL
             Server default T-SQL schema `dbo` (database owner) -- not used in
334
335
             this example.
      336
337
338
     CREATE SCHEMA ace;
339
340
     341
        4.03. After creating the database (and the schema if needed), we can create
342
343
             the table.
344
345
                      CREATE TABLE table name
346
                      - (
                        field1 data type [null|not null] [unique] [primary key],
347
348
                        field2 data type [null|not null],
349
350
                      \mathcal{C}351
352
353
     CREATE TABLE ace.students (
                                              -- 1. rule of thumb: table
354
                                              -- names in plural
                                              -- 2. declared as INT; can
355
      student_id INT NULL,
356
                                              \omega = 1/\sqrt{2}accept NULL (can have no
357
                                              \sim \sim \simvalue)
      student_fname VARCHAR(50) NULL,
                                              -- 3. declared as VARCHAR(50);
358
359
                                             -- can accept NULL (can have
                                              -- no value)
360
      student lname VARCHAR(50) NULL,
                                              -- 4. declared as VARCHAR(50);
361
362
                                              \sim \sim \simcan accept NULL (can have
363
                                              -- no value)
      student_phone VARCHAR(15) NULL,
364
                                              -- 5. declared as VARCHAR(50);
365
                                              Sales
                                                   can accept NULL (can have
366
                                              \omega = 1no value)
367
      student dob DATE NULL,
                                              -- 6. declared as DATE
368
                                              \omega \omega369
                                                   DATETIME 04/20/2023 20:51
                                              \Delta \Delta \sim 10370
                                              \Delta \Delta \sim 10DATE 04/20/2023
                                                   TIME
                                                           20:51
371
                                              \omega_{\rm{eff}}372
                                              \omega \omega .
373
                                              \Delta \Delta \phican accept NULL (can have
                                              -- no value)
374
375
      record_date DATE NULL
                                              -- 5. declared as DATE; when
376
                                                   record was created; can
                                              \rightarrow \rightarrow377
                                                   accept NULL (can have no
                                              \sim -378
                                                   value)
                                              \sim -379
      \mathbf{E}380
381
     382
383
        4.04. After creating table `students` in schema `ace`, we insert values for
384
             each column in the same order as the structure that we indicated in
             #4.03.
385
```

```
386
387
              If we do not have a value for a specific field, we can push an empty
388
              string or NULL.
      389
390
391
     INSERT INTO ace.students
392
     VALUES (
393
      1,'Joe',
394
       'Smith',
395
       '555 - 123 - 4567',
396
397
       '1980/05/01',GETDATE()
                                                  -- 1. built-in function to
398
                                                  \Delta \Delta \phi399
                                                       retrieve system DATETIME
400
       ),
401
       \epsilon2,402
403
       'Mary',
       'Jones',
404
405
       '212 - 555 - 1000',
       '1983/05/16',
406
407
      GETDATE()
408
      ),409
       \overline{C}410
       з,
       'Peter',
411
      'Johnson',
412
413
       NULL,
                                                  -- 2. inserting empty strings
414
                                                  -- (\rightarrow) or NULL since we
                                                     have no values for fields
415
                                                  \omega \equiv 0to insert same number of
416
                                                  \omega = 1417
                                                     values as columns
                                                  \omega \equiv 0418
       '06/01/1980',
419
       GETDATE()
420
       \mathbf{E}421
422
     423
424
         4.05. In the example below, we insert only three (3) values.
425
              We call the the three (3) corresponding columns to indicate which
426
427
              value goes where.
428
429
              We do not need to call columns in order as long order as long as
430values are pushed in the same order (value 1 in field 1, value 2 in
431
              field 2, value 3 in field 3 and value 7 in field 7).
      432
433
434 INSERT INTO ace.students (
      student id,
                                                  -- 1. inserting values to only
435
436
      student_fname,
                                                  -- four (4) columns;
437
      student_lname,
                                                  \omega \omega .
                                                       indicating which four (4)
438
       record date
                                                  \Delta \Delta \omegacolumns
439
      \rightarrow440
     VALUES (
441
                                                  -- 2. values to be inserted in
      4,'Smith',
                                                  -- columns `student_id`,
442
       TOm',
443
                                                  \omega \equiv 0`student fname`,
                                                       `student lname` and
444
       GETDATE()
                                                  \omega \equiv 0`record_date` receiving
                                                  \omega \equiv 0445
       \cdotvalue from `GETDATE()`
446
                                                  \Delta \Delta \phi447
448
     449
450
         4.06. In the example below, we insert row 6 before 5.
```

```
451 
452 The values in `student_id` (the row identifier) are unique, but they
453 do not need to be in order.
454 
455 If you need to insert values in `student_id` automatically in
456 incremental order, you would need to use `IDENTITY(1,1) as part of
457 the table structure. The first integer indicates that the first
458 value as one. The second integer indicates that the value is
459 incremented by one. Refer to
460 https://www.w3schools.com/sql/sql_autoincrement.asp for more
461 information.
462 
463 
464 CREATE TABLE ace.students (
465 student_id INT NOT NULL IDENTITY(1, 1) PRIMARY KEY,
466 student finame VARCHAR(50) NULL,
467 student lname VARCHAR(50) NULL,
468 student phone VARCHAR(15) NULL,
469 student dob DATE NULL,
470 record date DATE NULL
471 );
472 *************************************************************************** */
473 
474 INSERT INTO ace.students
475 VALUES (
476 6,
477 'John',
478 'Scott',<br>479 '',
479 '', -- 1. inserting empty strings
480 '', and the set of the set of the set of the set of the set of the set of the set of the set of the set of the set of the set of the set of the set of the set of the set of the set of the set of the set of the set of t
481 And The Contract Contract Contract Contract Contract Contract Contract Contract Contract Contract Contract Contract Contract Contract Contract Contract Contract Contract Contract Contract Contract Contract Contract Co
482 discrete the interval of the contract of the contract of the contract of the contract of the contract of the contract of the contract of the contract of the contract of the contract of the contract of the contract of 
483 and 2012 The Contract Contract Contract Contract Contract Contract Contract Contract Contract Contract Contract Contract Contract Contract Contract Contract Contract Contract Contract Contract Contract Contract Contra
484 GETDATE() CONSERVING CONSERVANCE CONSERVANCE CONSERVANCE CONSERVANCE CONSERVANCE CONSERVANCE CONSERVANCE CONSERVANCE CONSERVANCE CONSERVANCE CONSERVANCE CONSERVANCE CONSERVANCE CONSERVANCE CONSERVANCE CONSERVANCE CO
485 -- retrieve system DATETIME
486 ),
487 (
488 5,
489 'Mary Ann',
490 'Saunders',
491 '', And All and All and All and All and All and All and All and All and All and All and All and All and All and All and All and All and All and All and All and All and All and All and All and All and All and All and Al
492 '', -- (``) or NULL since we
493 discrete 120 and 2012 120 and 2012 120 and 2012 120 and 2012 120 and 2012 120 and 2012 120 and 2012 120 and 2012 120 and 2012 120 and 2012 120 and 2012 120 and 2012 120 and 2012 120 and 2012 120 and 2012 120 and 2012
494 -- to insert same number of
495 -- values as columns
496 GETDATE() -- 4. built-in function to
497 and 2012 The Contract Contract Contract Contract Contract Contract Contract Contract Contract Contract Contract Contract Contract Contract Contract Contract Contract Contract Contract Contract Contract Contract Contra
498 );
499 
500 
501 /* ****************************************************************************
502 5. We can also delete/destroy data objects.
503 
504 For the time being, we will work with tables
505 (https://techonthenet.com/sql_server/tables/drop_table.php).
506 
507 Once an object is deleted, there is no way to rescue the data (ROLLBACK)
508 unless first creating a SAVEPOINT
509 (https://technet.microsoft.com/en-us/library/ms178157.aspx).
510 
511 5.01. In the example below, we destroy (`DROP`) table `ace.students`
512 understanding that, once we do, we cannot recover the structure or
513 the data.
514 *************************************************************************** */
515
```

```
516
     DROP TABLE ace.students;
517
518
     519
         5.2. In the case of tables, we can destroy ('TRUNCATE') the data in the
520
521
              table without affecting the structure of the table understanding that,
522
              once we do, we cannot recover the data.
     523
524
525
     TRUNCATE TABLE ace.students;
526
527
     528
     6. We can also modify (`ALTER`) data objects. We will start modifying tables
529
         (https://techonthenet.com/sql server/tables/alter table.php) since you
530
         might do this more often.
531
532
                       to add a column to a table
533
         ADD
534
535
         DROP
                       to delete a column to a table
536
537
         ALTER
                       to change the data type or size of a column
     538
539
540 ALTER TABLE ace.students
                                                   -- 1. adding new column
541
    ADD Email VARCHAR(100);
                                                        `Email`; no need to
                                                   \omega = 100542
                                                        specify that you are
                                                   \omega \omega .
                                                        adding a column
543
                                                   \sigma = 0.001544
545
     ALTER TABLE ace.students
                                                   -- 2. dropping (deleting)
                                                   -- column `Email` as there
546
     DROP COLUMN Email;
                                                      is no SQL statement to
547
                                                   \omega \omega .
                                                      rename data objects;
548
                                                   \Delta \Delta \phi\omega = 100549
                                                        must specify that you are
550
                                                   \Delta\Delta\sim 10^{-11}dropping a column
551
552
     ALTER TABLE ace.students
                                                   -- 3. adding new (replacement)
553
                                                   -- column `student email`;
     ADD student_email VARCHAR(100);
554
                                                   \omega(\omega)no need to specify that
555
                                                        you are adding a column
                                                   \Delta\Delta\sim 10^{-1}556
                                                   -- 4. altering column with new
557
     ALTER TABLE ace.students
558
     ALTER COLUMN student email VARCHAR(50) NULL;
                                                   -- data type VARCHAR(50)
559
                                                   -- from VARCHAR(100) and
560
                                                   \omega \equiv 0NOT NULL'; must specify
561
                                                   \Delta \Delta \phithat you are altering a
562
                                                        column
563
                                                  -- 5. altering column as
564
     ALTER TABLE ace.students
                                                   -- NOT NULL'; must specify
565
     ALTER COLUMN student_id INT NOT NULL;
566
                                                   \omega \equiv 0that you are altering a
567
                                                        colum<sub>n</sub>568
569
     ALTER TABLE ace.students
                                                   -- 6. altering column with new
                                                   -- data type DATETIME
570
     ALTER COLUMN record_date DATETIME NOT NULL;
                                                       from DATE and `NOT NULL`;
571
                                                   \omega(\omega)572
                                                      must specify that you are
                                                   \Delta \Delta \sim 10573
                                                   -- altering a column
574
575
     ALTER TABLE ace.students
                                                   -- 7. altering column with new
576
     ALTER COLUMN student_fname VARCHAR(25) NOT NULL;-- data type VARCHAR(25)
577
                                                   \omega \omega .
                                                      from VARCHAR(50) and
                                                        NOT NULL'; must specify
578
                                                   \omega \omega .
                                                   -- that you are altering a
579
                                                        column
580
                                                   \omega \equiv 0
```

```
581 
582 ALTER TABLE ace.students -- 8. altering column with new
583 ALTER COLUMN student_fname VARCHAR(25) NOT NULL;-- data type VARCHAR(25)
584 -- from VARCHAR(50) and
585 585 -- NOT NULL`; must specify
586 586 -- that you are altering a strategies of the three strategies of the three strategies of the three strategies of the three strategies of the three strategies of the three strategies of the three strategies of the t
587 -- column compared by the column of the column of the column of the column of the column of the column
588 
589 ALTER TABLE ace.students The Contract of the Second Communist Column with new
590 ALTER COLUMN student_id VARCHAR(5); -- data type VARCHAR(5) from<br>591 -- INT; no error during
                                               -- INT; no error during
592 -- conversion; must specify
593 1988 -- that you are altering a
594 -- column
595 
596 ALTER TABLE ace.students -- 10. altering column back to
597 ALTER COLUMN student id INT NOT NULL; -- data type INT from
598 -- VARCHAR(5); no error
599 during conversion; must be a set of the conversion of the during conversion; must
600 -- specify that you are
601 -- altering a column compared with the set of the set of the set of the set of the set of the set of the set of the set of the set of the set of the set of the set of the set of the set of the set of the set of the set
602 
603 ALTER TABLE ace.students -- 11. trying to alter column
604 ALTER COLUMN student fname FLOAT; - to data type FLOAT from
605 -- VARCHAR(25); conversion
606 -- failure due to format
607 and the contract of the contract of the compatibility (letters
608 -- to numbers)
609 
610 
611 /* ****************************************************************************
612 7. We can use `UPDATE` to write new values into an existing row.
613 
614 7.01. In the example below, we UPDATE the value of column `student_phone`
615 passing value `No Number` where there is no value (`IS NULL`) or
616 there is an empty space ( )617 *************************************************************************** */
618 
619 UPDATE ace.students
620 SET student_phone = 'No Number'
621 WHERE student phone IS NULL
622 OR student phone = ';
623 
624 
625 /* ****************************************************************************
626 7.02. In the example below, we UPDATE the value of column `student email`
627 passing the value of the concatenation of `student_fname` and
628 `student_lname` with a period (`.`) between the two columns -- for
629 example, `john.smith@example.foo` for `student_fname` with value of
630 `John` and `student_lname` with value of `Smith`.
631 *************************************************************************** */
632 
633 UPDATE ace.students
634 SET student_email = LOWER(CONCAT (
635 student_fname,
636 '.',
637 student_lname,
638 '@example.foo'
639 ));
640 
641 
642 /* ****************************************************************************
643 7.03. In the example below, we UPDATE column `record_date` where the field
644 is NULL or has an empty space (``) with value from `GETDATE()`.
645 *************************************************************************** */
```

```
646
647
    UPDATE ace.students
    SET record_date = GETDATE()
648
649
    WHERE record_date IS NULL
      OR record_date = ';
650
651
652
    653
        7.04. In the example below, we can UPDATE `student dob` to `1980/01/23`
654
            where \check{ } student id is \check{ } 1.
655
     656
657
    UPDATE ace.students
658
    SET student dob = '1980/01/23'659
660
    WHERE student id = 1;
661
662
    663
664
     8. In the example below, we use `TRUNCATE` to delete all data from table
        `ace.students` without dropping (destroying) the table.
665
     666
667
668
    TRUNCATE TABLE ace.students;
669
670
    671
     9. Since there is no copy statements in SQL, we are limited to the vendor
672
673
        extensions (vendor-specific SQL).
674
675
       When working with some vendors like Oracle, we can CREATE a new table from
        a query on another table.
676
677
                    CREATE TABLE new table
678
679
                    AS
680
                      (
681
                        SELECT field1, field2 ...
682
                        FROM old table
683
                      \lambda684
       In SQL Server, we use `INTO`.
685
686
687
                    SELECT field1, field2 ...
688
                      INTO new table
689
                    FROM old table
690691
        In the example below, we push the output of the query to retrieve all
692
        values from table `ace.students` into `ace.students2`.
693
694
                    SELECT field1, field2 ...
                      INTO new_table
695
                    FROM old table1
696
                    INNER|LEFT|RIGHT JOIN old_table2
697
698
                      ON old table1.common field1 = old table2.common field1...
699
700
       A view (http://searchsqlserver.techtarget.com/definition/view) is a better
701
       option.
     702
703
704
    SELECT<sup>*</sup>
                                           -- 1. selecting all values
                                           -- from ace.students
705
    INTO ace.students2
                                           -- 2. creating the new table
706
                                               `ace.students2`
707
                                           Sales
708
    FROM ace.students;
                                           -- 3. from table `ace.students`
709
```
- 
- https://folvera.commons.gc.cuny.edu/?p=1282
-